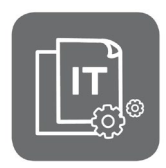

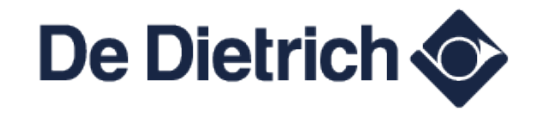

Information Technique

## **MCR 2**

**Chaudières murales gaz** 

## **Défauts H20.39 et H20.40**

JS N° **IT2727**-**fr** 14/06/2024

FR

## **En cas de défauts - H20.39 - Aucun étalonnage primaire ou**

**- H20.40 - Attente type de gaz** 

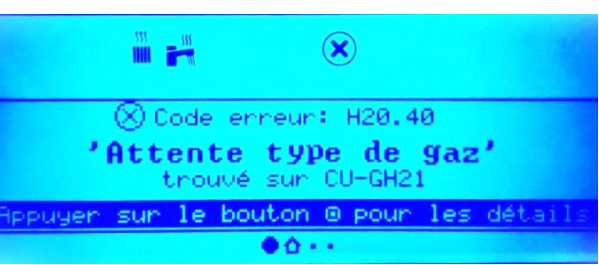

- **1.** Appuyez
- **2.** À l'aide du bouton  $\odot$  sélectionnez  $\mathcal{A}_k$  **Rechercher** » et validez  $\odot$
- **3.** Entrez le code **0012** à l'aide du bouton
- **4.** Entrez les 5 caractères (ou digits) du paramètre **GP043** avec
- **5.** Confirmez en appuyant  $\Theta$  pour lancer la recherche :
- **6.** Si le paramètre **GP043** est **absent** : **remplacez l'afficheur HMI** : réf. PR **7860307**
- **7.** Si le paramètre **GP043** est **présent** :
	- **7.1** Réglez paramètre **GP043** : sélectionner le type de gaz utilisé
	- **7.2** Lancez la phase **d'étalonnage manuel** :
	- Appuyer > menu **Mise en service**
	- Sélectionner la ligne **Étalonnage de la chaudière**.
	- Suivre les instructions indiquées à l'écran de la chaudière.

- Un message confirmant que l'étalonnage est achevé s'affiche pendant quelques secondes.

- L'affichage revient au menu principal.